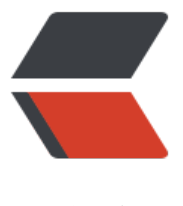

链滴

# 商城笔记 2---- 引入 [Sp](https://ld246.com)ring Cloud Alibaba 组件

作者:wenyl

- 原文链接:https://ld246.com/article/1683264937146
- 来源网站: [链滴](https://ld246.com/member/wenyl)
- 许可协议:[署名-相同方式共享 4.0 国际 \(CC BY-SA 4.0\)](https://ld246.com/article/1683264937146)

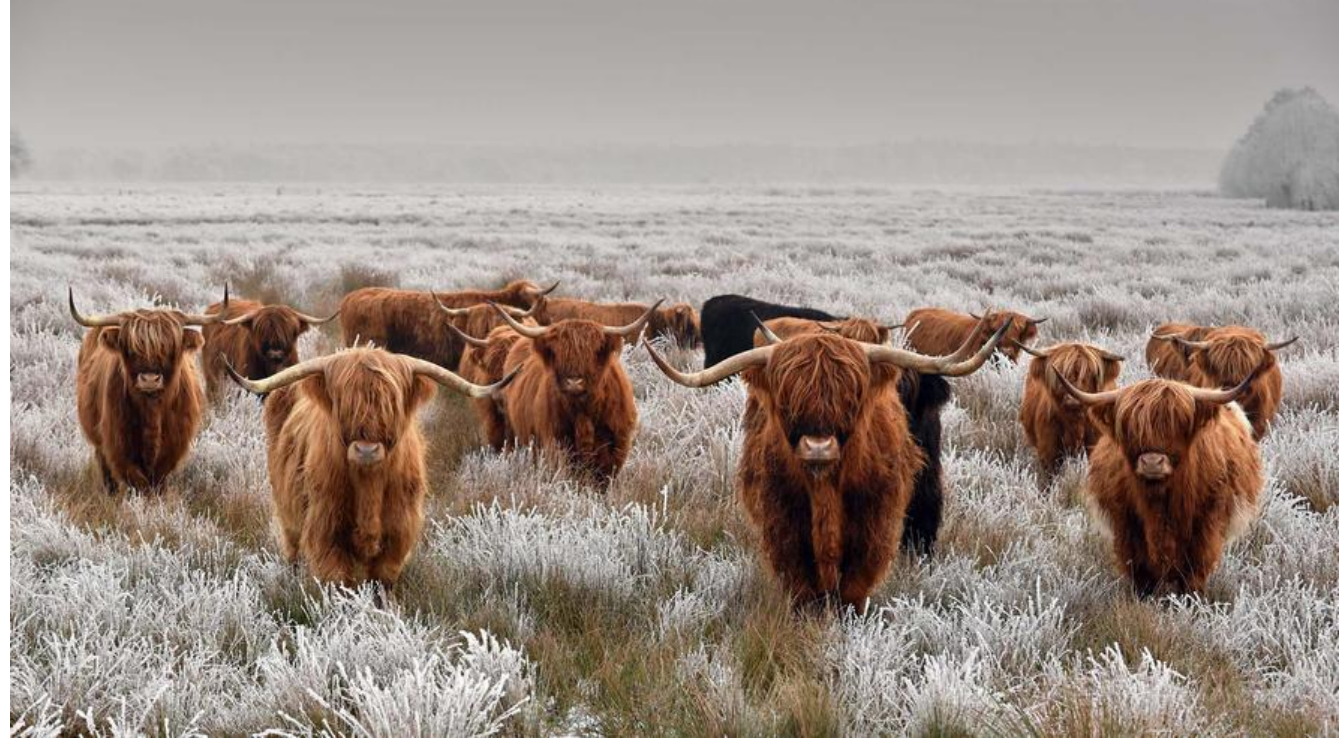

git文档地址spring-cloud-alibaba/README-zh.md at 2022.x · alibaba/spring-cloud-alibaba · Gi **Hub** 

spring cloud alibaba组件版本说明版本说明 · alibaba/spring-cloud-alibaba Wiki · GitHub

#### **n[acos配](https://github.com/alibaba/spring-cloud-alibaba/blob/2022.x/README-zh.md)置**

# **引入nacos组件依赖**

在common工程中引入依赖

```
 <dependency>
   <groupId>com.alibaba.cloud</groupId>
   <artifactId>spring-cloud-starter-alibaba-nacos-discovery</artifactId>
 </dependency>
```
#### **配置**

在各个工程的yml中添加nacos配置

```
spring:
  cloud:
   nacos:
     config:
      server-addr: 127.0.0.1:8848
```
#### **开启服务注册发现**

在服务启动类添加注解

@EnableDiscoveryClient

#### **启动nacos**

在bin目录下执行

startup.cmd -m standalone

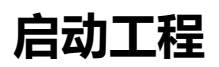

启动后访问http://127.0.0.1/nacos就可以看到注册的服务

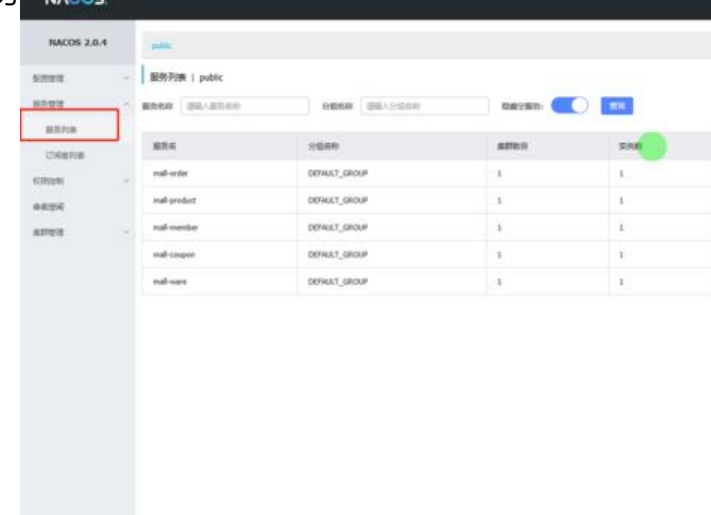

# **将nacos作为配置中心**

nacos参考: nacos配置中心 - 问尤龙の时光 (wenyoulong.com)

@RefreshScope @Value

这两个注解[可以用于获取nacos配置中心得配置](http://www.wenyoulong.com/articles/2021/09/09/1631175873768.html)

# **OpenFeign调用**

### **引入openFeign依赖**

```
 <dependency>
   <groupId>org.springframework.cloud</groupId>
  <artifactId>spring-cloud-starter-openfeign</artifactId>
 </dependency>
```
这里有个feign以来的问题,启动如果报以下错误,处理方法如下

No Feign Client for loadBalancing defined. Did you forget to include spring-cloud-starter-loa balancer

Spring Cloud Feign 在Hoxton.M2 RELEASED版本之后不再使用Ribbon而是使用spring-cloud-loa balancer

因此需要对spring cloud alibaba依赖做处理,剔除ribbon依赖,引入loadbalancer

```
 <dependency>
     <groupId>com.alibaba.cloud</groupId>
     <artifactId>spring-cloud-starter-alibaba-nacos-discovery</artifactId>
     <exclusions>
        <exclusion>
          <groupId>com.netflix.ribbon</groupId>
          <artifactId>ribbon</artifactId>
        </exclusion>
     </exclusions>
   </dependency>
   <dependency>
     <groupId>org.springframework.cloud</groupId>
     <artifactId>spring-cloud-starter-loadbalancer</artifactId>
   </dependency>
```
#### **测试**

在coupon工程得CouponController中新建方法

```
 @RequestMapping("/member/list")
 public R memberCoupon(){
   CouponEntity entity = new CouponEntity();
   entity.setCouponName("优惠券");
   return R.ok().put("coupons", Collections.singletonList(entity));
 }
```
在member工程中开启远程服务调用,启动类上添加注解,basePackages即远程调用接口所在的包 径

@EnableFeignClients(basePackages = {"com.mall.member.feign"})

在对应的包下添加CouponFeignService接口,FeignClient注解中得服务名,就是coupon服务注册 nacos中的服务名称

```
@FeignClient("mall-coupon")
public interface CouponFeignService {
   @RequestMapping("/coupon/coupon/member/list")
   public R memberCoupons();
}
```
在MemberController中添加接口访问coupon服务

```
 @Resource
 private CouponFeignService couponFeignService;
 @RequestMapping("/coupons")
 public R test(){
```

```
 MemberEntity member = new MemberEntity();
     member.setNickname("龙");
     R memberCoupons = couponFeignService.memberCoupons();
     return Objects.requireNonNull(R.ok().put("member", member)).put("coupons",memberC
upons.get("coupons"));
   }
```
启动工程访问改接口即可

### **Spring cloud gateway网关**

参考spring cloud gateway配置 - 问尤龙の时光 (wenyoulong.com)